#### Page 1 sur 1

# Autodesk SketchBook (Windows) raccourcis clavier

### Menu de marquage

Les menus de marquage de lagune ont les raccourcis clavier 1, 2, 3, 4, 5 et 6 qui leur sont attribués. Même si vous avez personnalisé votre lagon, cela ne changera pas.

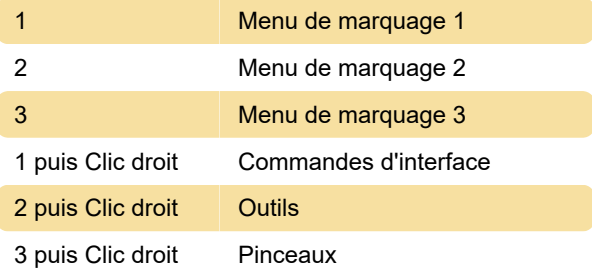

# Raccourcis clavier dans SketchBook pour Windows 10

Source: Aide de SketchBook

Dernière modification: 28/09/2020 21:32:00

Plus d'information: [defkey.com/fr/autodesk](https://defkey.com/fr/autodesk-sketchbook-windows-raccourcis-clavier?filter=basic)[sketchbook-windows-raccourcis-clavier?filter=basic](https://defkey.com/fr/autodesk-sketchbook-windows-raccourcis-clavier?filter=basic)

[Personnalisez ce PDF...](https://defkey.com/fr/autodesk-sketchbook-windows-raccourcis-clavier?filter=basic?pdfOptions=true)

#### **Outils**

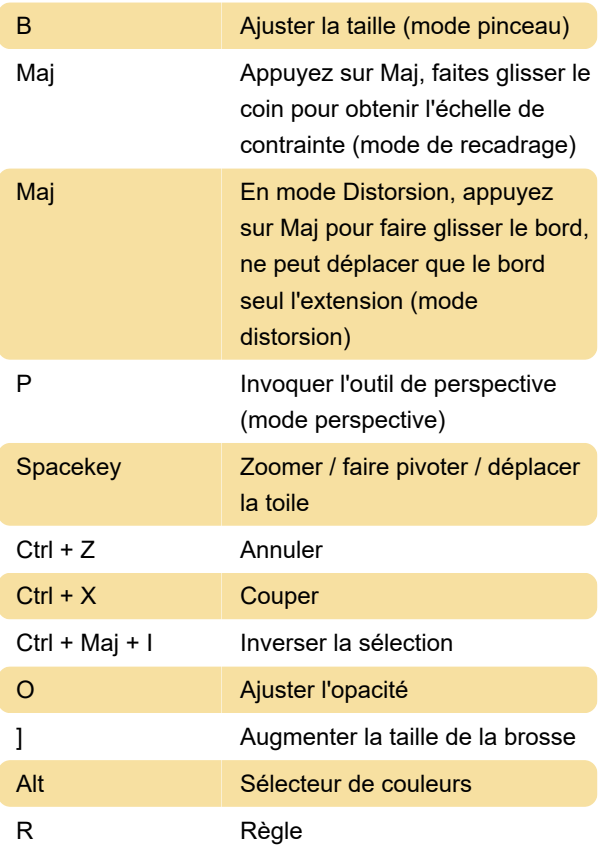

## SketchBook pour mobile

Remarque: SketchBook for Mobile pour iOS ne prend actuellement pas en charge les raccourcis clavier.

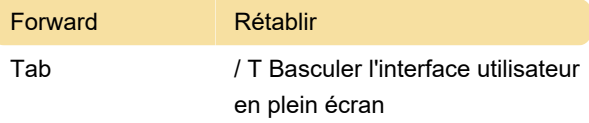